<span id="page-0-0"></span>Jeden Linux na różnych platformach sprzętowych

Jacek Danecki, Kamil Danecki

12 marca 2016

4 **D F** 

*One Ring to rule them all, One Ring to find them, One Ring to bring them all, and in the darkness bind them.*

> The Lord of the Rings J. R. R. Tolkien

4 **D F** 

 $QQQ$ 

- **o** Sprzęt
- Dystrybucje Linuksa
- **Source-based dystrybucje**
- **·** Wiwisekcja
- KaNaPi WTF?

- Wondermedia WM8650, ARM 926EJ (Android 2.2)
- Raspberry Pi  $B+$ , ARM1176JZ-F
- Tablet Lenovo S8-50F, Intel Atom Z3745 (Android 4.4)
- Tablet/Laptop Asus T100TA, Intel Atom Z3740 (Windows 8.1)
- Laptop Levovo G510, Intel i5-4200M
- Telefon Samsung S3, ARM (Android 4.3)

 $\Omega$ 

# Dystrybucje Linuksa

- Wondermedia WM8650
	- Debian (demo)
	- Arch
- **•** Raspberry Pi
	- Raspbian (demo)
	- http://elinux.org/RPi\_Distributions
- **o** OpenSUSE
- Ubuntu
- **•** Fedora
- CentOS
- **•** Slackware
- Arch

4 **D F** 

 $QQQ$ 

- Linux from scratch (Cross Linux from Scratch)
- Gentoo
- **•** Yocto
- **•** Buildroot

 $QQQ$ 

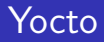

- $\bullet$  git clone git://git.yoctoproject.org/poky
- $\bullet$  cd poky; git checkout -b jethro origin/jethro
- source oe-init-build-env
- bitbake core-image-minimal
- build/tmp/deploy/images/gemux86
	- core-image-minimal-qemux86-20160309104131.rootfs.ext4 (9MB)
	- $\bullet$  bzlmage–4.1.17+git0+46bb64d605\_2e0ac7b6c4-r0-qemux86-20160309104131.bin
	- $\bullet$  modules-4.1.17+git0+46bb64d605\_2e0ac7b6c4-r0-qemux86-20160309104131.tgz
- $\bullet$  build/tmp/deploy/rpm
	- 3611 pakietów rpm (1292 glibc-\*)

- git://git.buildroot.net/buildroot
- cd buildroot
- **•** make menuconfig
- make
- $\bullet$  make -C ../buildroot O='pwd'
- images/rootfs.tar (1.5MB)
- Demo

∍

 $QQQ$ 

Zabieg operacyjny dokonywany na żywym zwierzęciu w celach naukowych lub doświadczalnych [SJP. PWN]

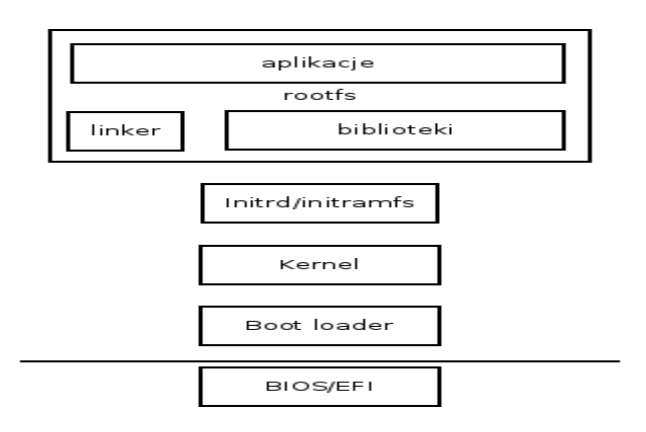

**IN** 

∢ □ ▶ ⊣ *←* □

- Lenovo S8-50F
	- efibootmgr (XDA-developers Accessing the Lenovo TAB S8-50 UEFI Setup)
	- active USB hub
	- Demo
- Asus T100TA (demo)

э

- grub (EFI)
- syslinux (Bios)
- U-Boot (WM8650)
- R-PI

造

B

э

- **•** partycja vfat
- EFI/BOOT/bootia32.efi
- EFI/BOOT/bootia64.efi
- boot/grub/grub.cfg

```
set default=0
set timeout=10
menuentry "KaNaPi 0.5 for i686" {
   linux /kernel clock=tsc acpi_backlight=vendor
   initrd /initrd_0.5_i686
}
```
**o** Demo: Asus T100TA

 $\Omega$ 

# syslinux

- partycja vfat
- Idlinux.sys
- Boot sektor (MBR)
- syslinux.cfg

default kanapi prompt 1 timeout 30 font lat2\_16.psf display start.msg F1 help.txt

```
label kanapi
  kernel /kernel
  append initrd=/initrd_0.5_i686
```
4 **D F** 

**<母 > <目** 

æ.

メイラメ

### **•** Demo

qemu-system-i386 -hda /dev/sdc -m 512

造

 $\rightarrow$   $\rightarrow$   $\equiv$ 

**K ロ ▶ K 何 ▶ K 日** 

### Uboot

- **•** partycja vfat
- wmt\_scriptcmd
- **o** kernel
- mkimage -A arm -O linux -T script -C none -a 1 -e 0 -n "script image" -d cmd.fromsd wmt scriptcmd
- cmd.fromsd

```
display init force
mmcinit 0
textout -1 -1 \"Loading kernel...\" FFFFFF
fatload mmc 0 0 kernel
textout -1 -1 \"Starting KaNaPi...\" FFFFFF
setenv bootargs 'mem=214M root=/dev/mmcblk0p2 console=tty0 \
noinitrd rw rootfstype=ext3 rootdelay=1'
bootm 0
```
**O** Demo

 $QQ$ 

- partycja vfat
- **•** bootcode.bin
- fixup.dat
- **o** start.elf
- kernel.img
	- https://github.com/raspberrypi/tools
	- imagetool-uncompressed.py arch/arm/boot/Image
- cmdline.txt

```
dwc_otg.lpm_enable=0 console=tty1 root=/dev/mmcblk0p2 \
rootfstype=ext4 elevator=deadline rootwait
```
**O** Demo

4 0 8

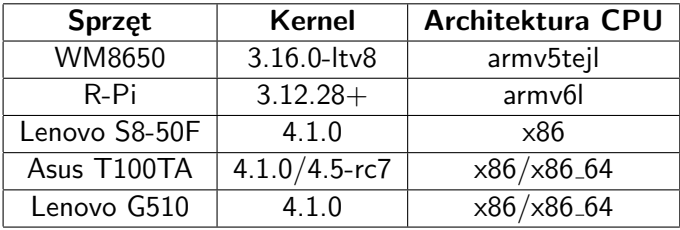

メロトメ 倒 トメミトメミト ニミーのダウ

- Struktura katalogów
- Wybrane pakiety
- Biblioteka C, linker
- find . -print | cpio -o -Hnewc > ../initrd

4 0 8

э

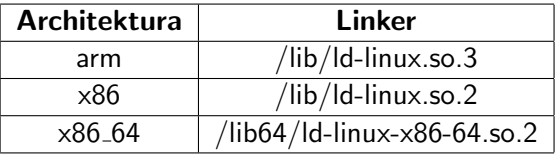

gcc -dumpspecs | \

sed "s@/\${L\_PATH}/\${L\_NAME}@\${PREFIX}/lib/\${L\_NAME}@g" \ > \${GCC\_BASE}/lib/gcc/\${TARGET\_NAME}/\${gcc\_ver}/specs

∢ □ ▶ ∢ <sup>□</sup> ▶ ∢ ∃

G.

- **o** gcc -print-file-name=libc.so
- o export LD\_DEBUG=help
- LD\_PRELOAD=/libs/test.so /bin/test
- $\bullet$  export LD\_LIBRARY\_PATH $=$ /kanapi\_packages/libs
- ./ldd /kanapi\_0.5/i686/packages/bash-4.3/bin/bash linux-gate.so.1 (0xb77cb000) libdl.so.2 => /kanapi\_0.5/x86\_64/cross/i686/glibc-2.23/lib/libdl.so.2 libc.so.6 => /kanapi\_0.5/x86\_64/cross/i686/glibc-2.23/lib/libc.so.6 /kanapi\_0.5/x86\_64/cross/i686/glibc-2.23/lib/ld-linux.so.2

4 0 F

# KaNaPi

- **•** Build system
	- $\bullet$   $\times 86$
	- $\bullet$  x86 64
- **•** Target
	- arm
	- $\bullet$   $\times 86$
	- $\bullet$  x86 64
- **o** cross-compilers
- machine-vendor-operating\_system
- build
- host
- target
	- arm-kanapi-linux-gnueabi
	- i686-kanapi-linux-gnu
	- x86 64-kanapi-linux-gnu

4 **D F** 

э

- **•** pkg\_kanapi
	- download
	- **o** prepare
	- **•** configure
	- build
	- install
	- $\bullet$  clean
	- test
- pkg kanapi binutils.kanapi download

э

```
PACKAGE_NAME=binutils
VER=2.26
URL="http://ftp.gnu.org/gnu/binutils"
EXT=tar.bz2
```

```
. ../settings
pkg_prepare() {
        pkg_tar_bz2
}
```

```
pkg_configure() {
        pkg_configure_target
}
```
 $QQQ$ 

 $A \equiv 1 \pmod{4} \pmod{4} \pmod{4} \pmod{2} \pmod{2}$ 

- KaNaPi x86 (*>* 600 pakietów x86)
- KaNaPi x86 64 (*>* 100 nowych pakietów x86 64)

э

- Nowy build system
- 2 pliki Makefile, skrypty bash
- $\bullet$  Automatyczna kompilacja dla i686/x86\_64/arm
- Źródła ściągane w czasie budowania
- System zależności pomiędzy budowanymi pakietami
- Jedna komenda do budowania wszystkiego

 $\Omega$ 

- **•** configs
- **o** packages
- **o** scripts
- **o** tests
- $\bullet$  arm, x86, x86\_64
- Demo

≃

**∢ □ ▶ ⊣ 倒 ▶** 

重

- **•** configs
- **•** packages
- **o** scripts
- **o** tests
- $\bullet$  arm, x86, x86\_64
- **o** Demo

B

э ×  $\mathcal{A}$  .

**K ロ ▶ K 母 ▶ K** 

重

#### Demo

- Wondermedia WM8650
- Raspberry Pi  $B+$
- Tablet Lenovo S8-50F
- Tablet/Laptop Asus T100TA
- Laptop Levovo G510

4 0 F

э

- $\bullet$  /data/local/kanapi\_0.5
- Link /kanapi 0.5 *− >* /data/local/kanapi 0.5
- o Demo

э

# <span id="page-29-0"></span>Pytania

メロトメ 倒 トメミトメミト ニミーのダウ